## Die CloudPBX-App

Die CloudPBX-App ermöglicht euch, auch am Handy die Cloudtelefonie nutzen.

- Die App klingelt, wenn ihr auf der Festnetznummer angerufen werdet
- Wenn ihr über die App jemanden anruft, wird eure Festnetznummer angezeigt
- Über die App habt ihr schnellen Zugriff auf den die Sprachbox
- Ihr könnt in der App schnell einstellen, wenn ein Anruf für euch dauerhaft weitergeleitet werden soll (z.B. am freien Tag oder im Urlaub)
- Chat unter allen Cloudtelefonie-Nutzern möglich
- Die Sprachbox (Voicemail) schnell abrufen

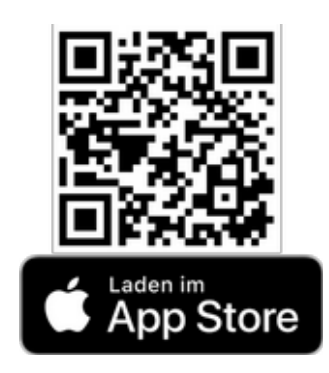

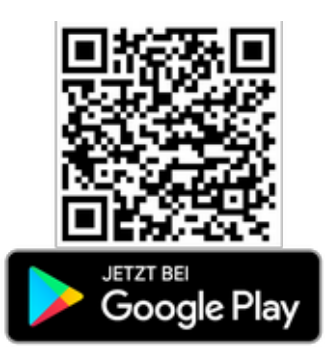

Und so geht es:

- 1) installiere die App
- 2) melde dich mit deinem [benutzername@deutschland-lan.de](mailto:benutzername@deutschland-lan.de) an

3) gehe auf Einstellungen  $>$  Anrufe  $>$  Anrufmodus und stelle auf "Cloud PBX 2.0" um

Falls ihr außer dem Smartphone auch ein Tablet verwenden wollt, kann es zu Problemen kommen. Meldet euch bei diesen oder anderen bitte bei Gerhard Beck.

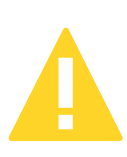

Die App telefoniert über eure Internetverbindung am Handy. Wie störungsfrei das ist, hängt von euren mobilen Daten vor Ort ab.

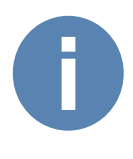

## **Hilfeseite:**

**https://cpbx-hilfe.deutschland-lan.de/de/endgeraete-undclients/mobile-und-tablet-clients/cloud-pbx-2.0-webex**

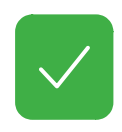

## **Profitipp:**

Stelle einen eigenen dienstlichen Klingelton ein: > Einstellungen > Benachrichtigungen > Ton und Vibrationen > Anrufe